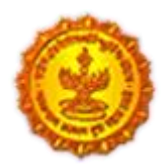

**Urban Development Department Government of Maharashtra** 

> **Directorate of Town Planning & Valuation, Maharashtra State**

**DPMS HELP FOR ARCHITECT / ENGINEERS/ TOWN PLANNERS as (LTP) & DEVELOPERS/ APPLICANT REGISTRATION**

# *Table of Content*

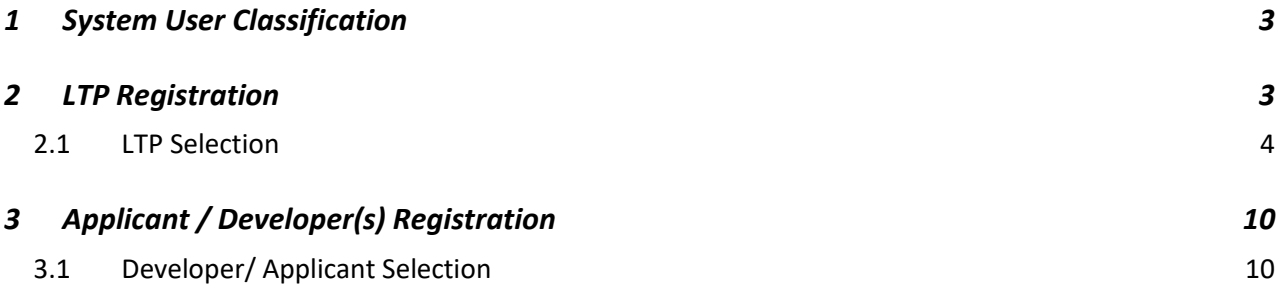

**LICENSED TECHNICAL PERSONNEL (LTP)**

### <span id="page-2-0"></span>**1 System User Classification**

- Architect
- License Engineer
- Structural Engineer
- $-$  Supervisor 1
- Supervisor 2
- Town Planner
- **Developers/ Applicant(s)**

### <span id="page-2-1"></span>**2 LTP Registration**

The user Registration process is very simple and easy to use. By clicking on the **Register** link user will be asked to select whether he/ she wants to get registered in the system as a License Technical Person (LTP) or Developer/ Applicant. Based on user type selection on **Register** option, Registration form for user information submission will be activated.

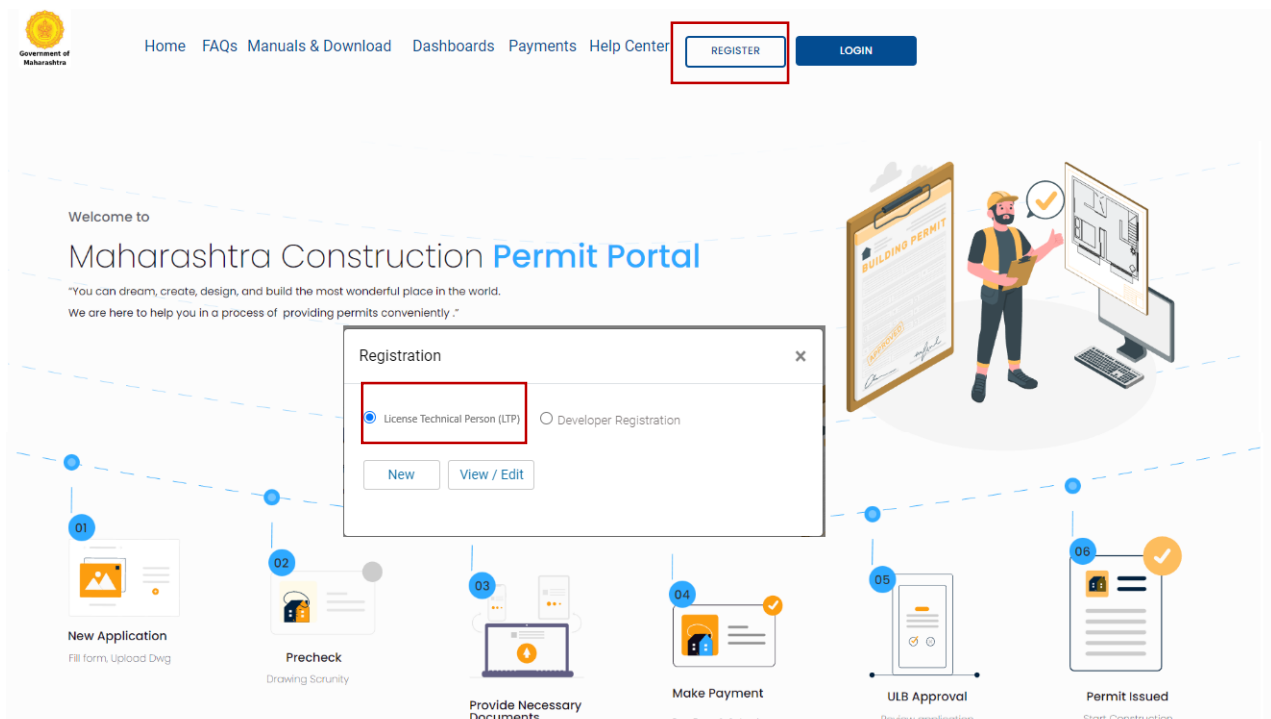

SoftTech<sup>®</sup> DPMS | Development Permission Management System

#### <span id="page-3-0"></span>*2.1 LTP Selection*

The user needs to provide the below registration details, based on the **category of LTP** (options as below) License Number will be generated along with License validity or COA Registration Number and License will be asked to enter in case of LTP type as Architect.

#### **Email ID will be their default username and password as set by user will be LTP credentials for login in to the DPMS system post registration.**

The Aadhaar based OTP authentication is a mandatory criterion for user registration, based on the mobile number provided in Aadhaar registration OTP will be sent, LTP need to enter the OTP in order to authenticate and complete the Registration process.

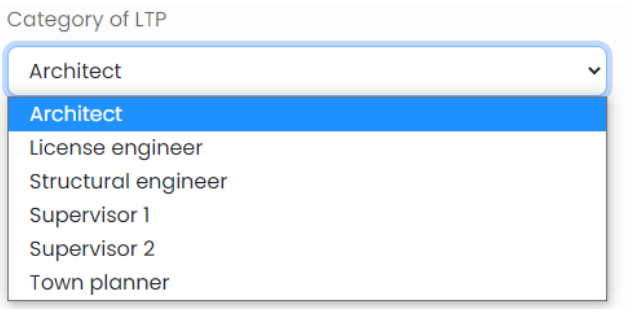

LTP needs to provide the personal details for Registration.

- First Name, Middle Name and Last Name
- Email ID (This being the default user name for the Applicant)
- Setting Password
- License Number or COA Registration Number in case of Architect along with validity date
- Aadhaar Number.

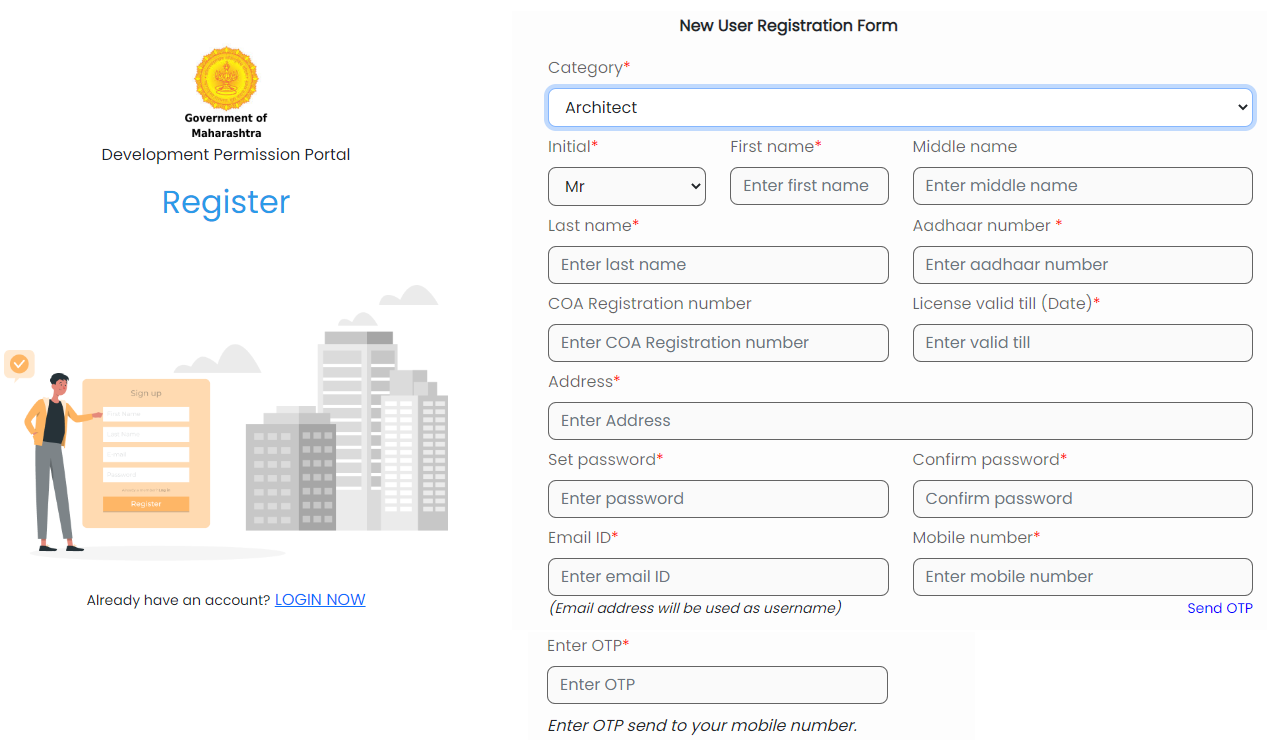

Verification OTP is sent on the mobile no on click of **Send OTP**, **Verify** Button gets enabled.

OTP gets verified in the system by clicking on the **Verify** Button, once OTP is verified **Submit** button gets enabled.

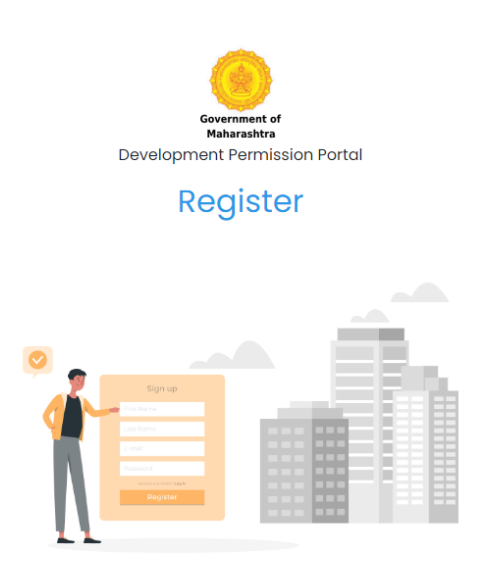

Already have an account? LOGIN NOW

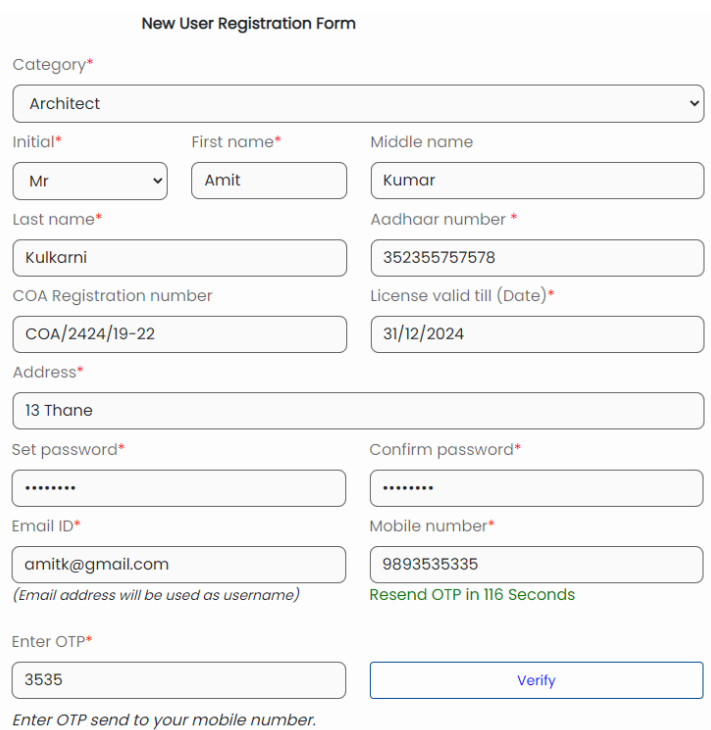

Registration details gets saved on click of **Submit** button.

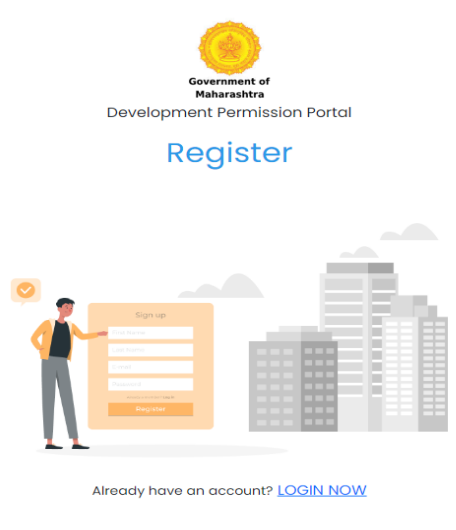

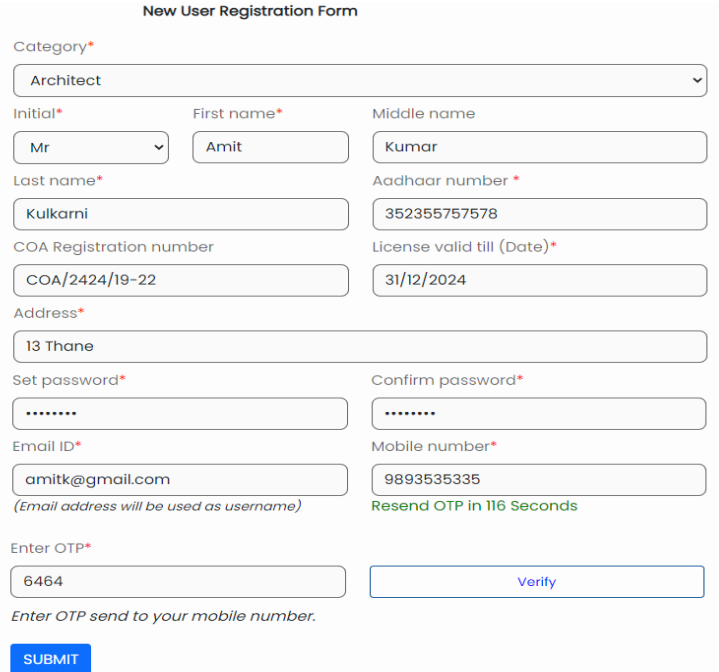

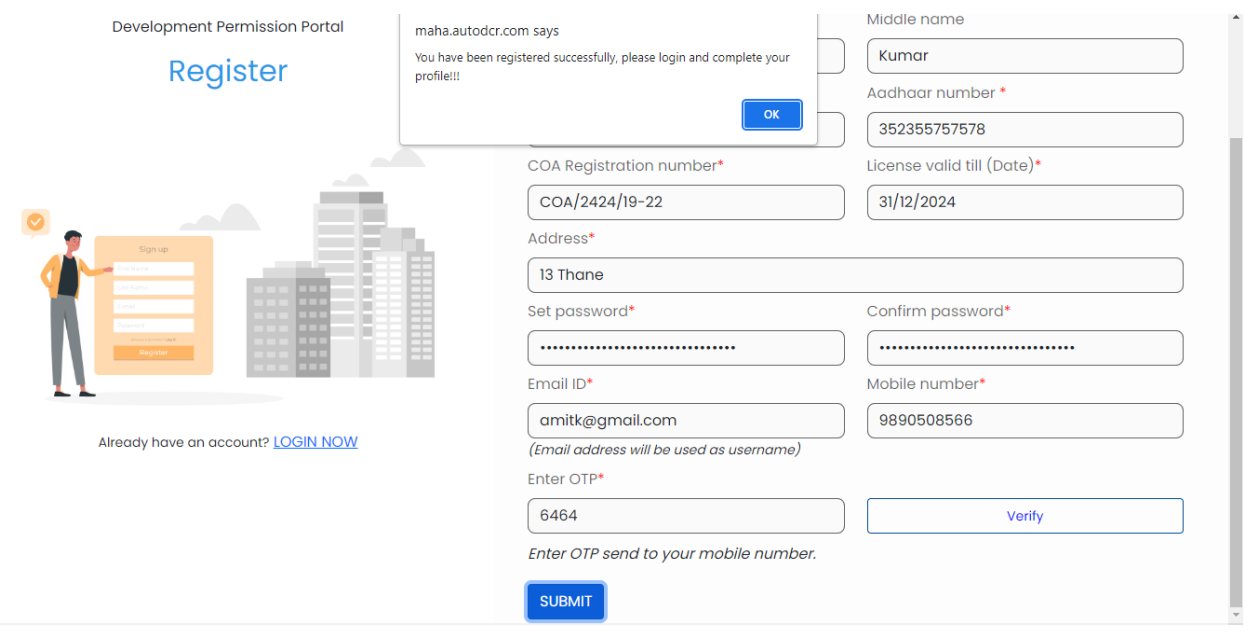

#### Confirmation of Registration on DPMS portal is notified to LTP.

After providing the registration details and successful Registration on portal, LTP needs to login and complete the mandatory document proofs submission.

LTP needs to login with Email ID (default user name for the Applicant) and the set Password.

Login enabled with OTP also if user don't remember his/ her set Password.

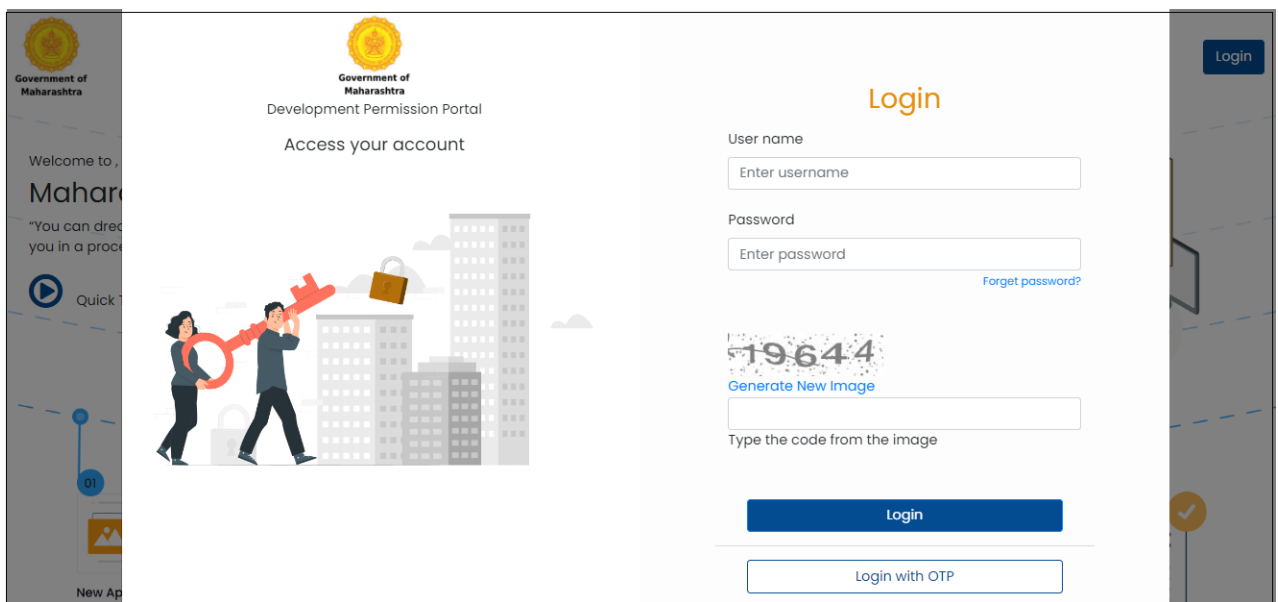

Post successful login followed by the submission of document(s).

LTP needs to submit the Mandatory document(s) proofs before he/ she can start using the DPMS system.

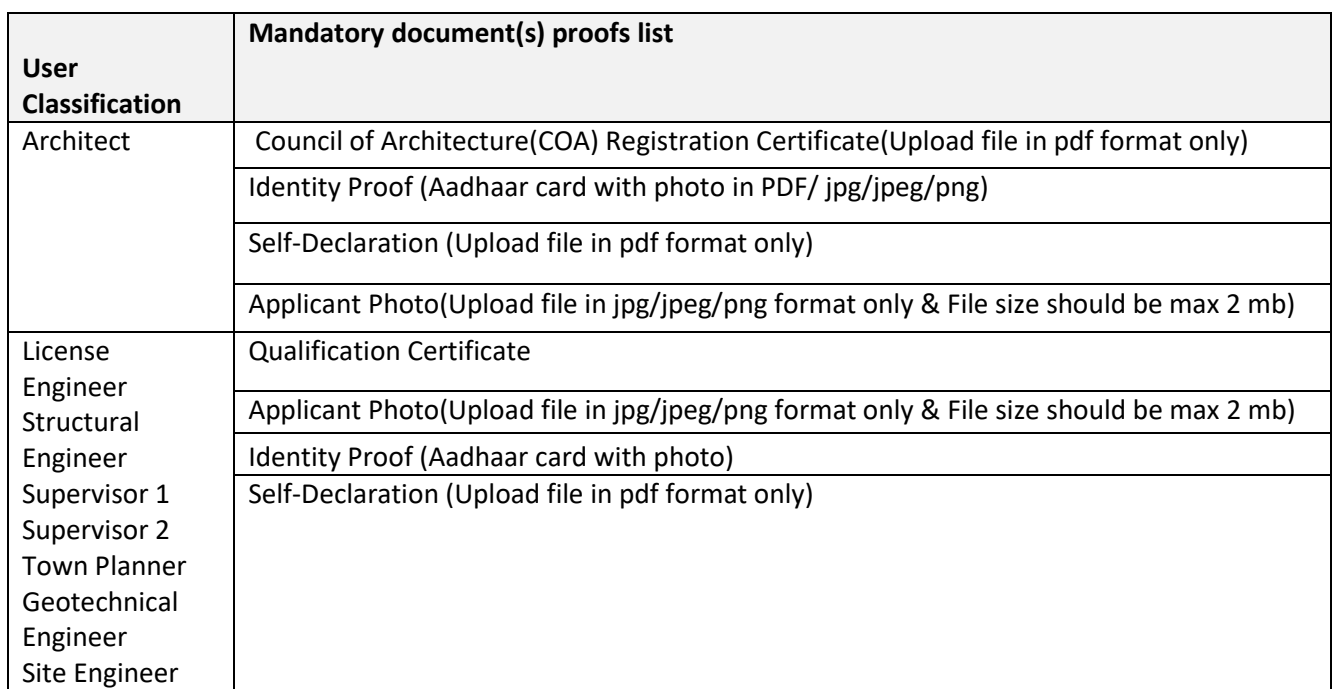

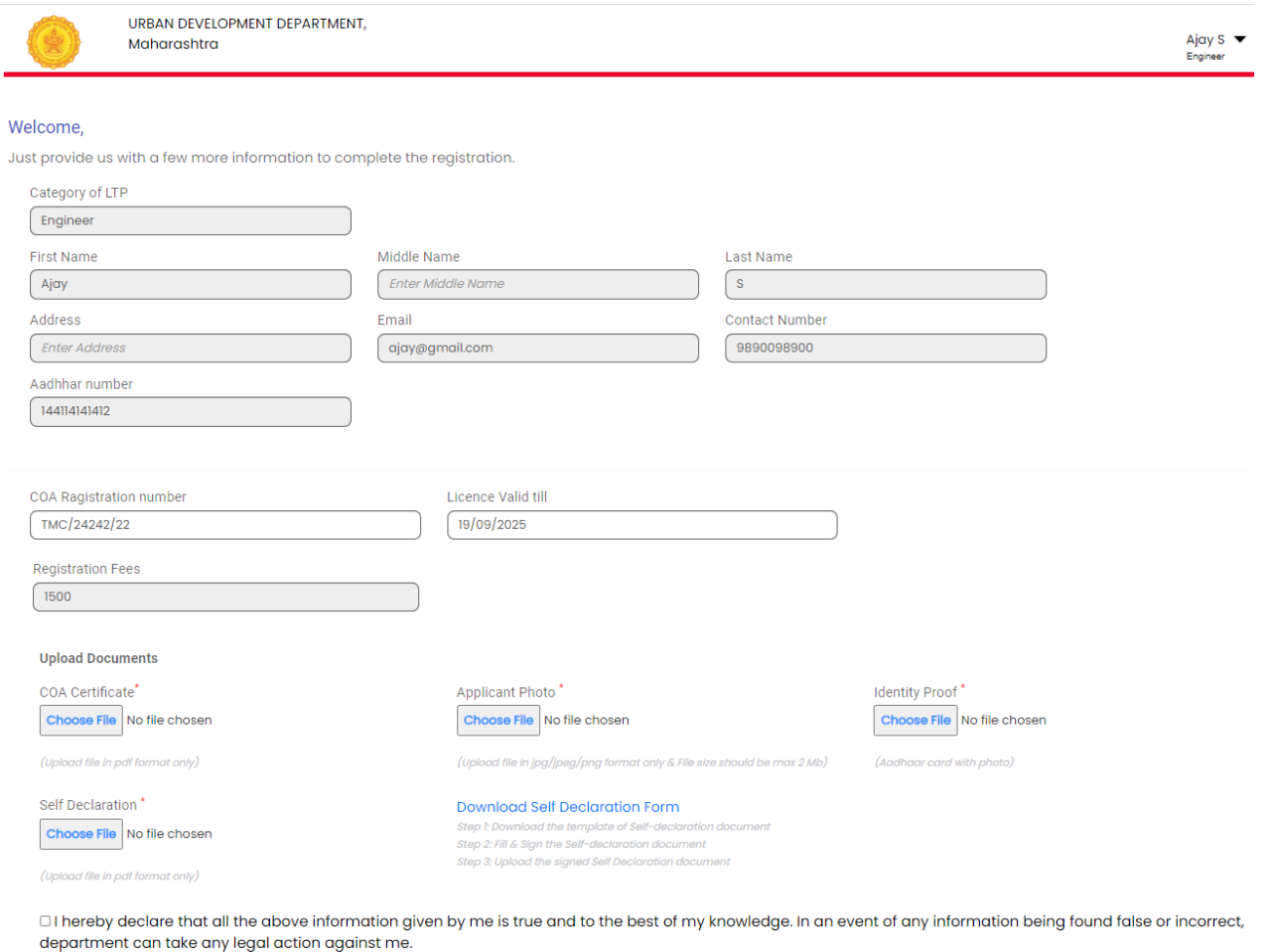

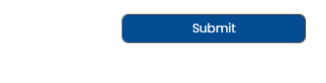

Mandatory documents get saved after **SUBMIT** button click.

**Online Payment of fees** as prescribed below –

- License fees or Renewal Fee Nil for Architects
- For Engineer, Structural Engineer and Town Planner. Rs.3000/- For three years.
- For Supervisor (1) and for Supervisor (2) Rs.1500/- For three years.

#### Renewal of License

- These fees shall be increased by 10% for every three years. Confirmation SMS set to LTP.

LTP is now ready to use the DPMS portal.

# <span id="page-9-0"></span>**3 Applicant / Developer(s) Registration**

Based on user type selection (Developer/ Applicant) on **Register** option, Registration form for user information submission will be activated.

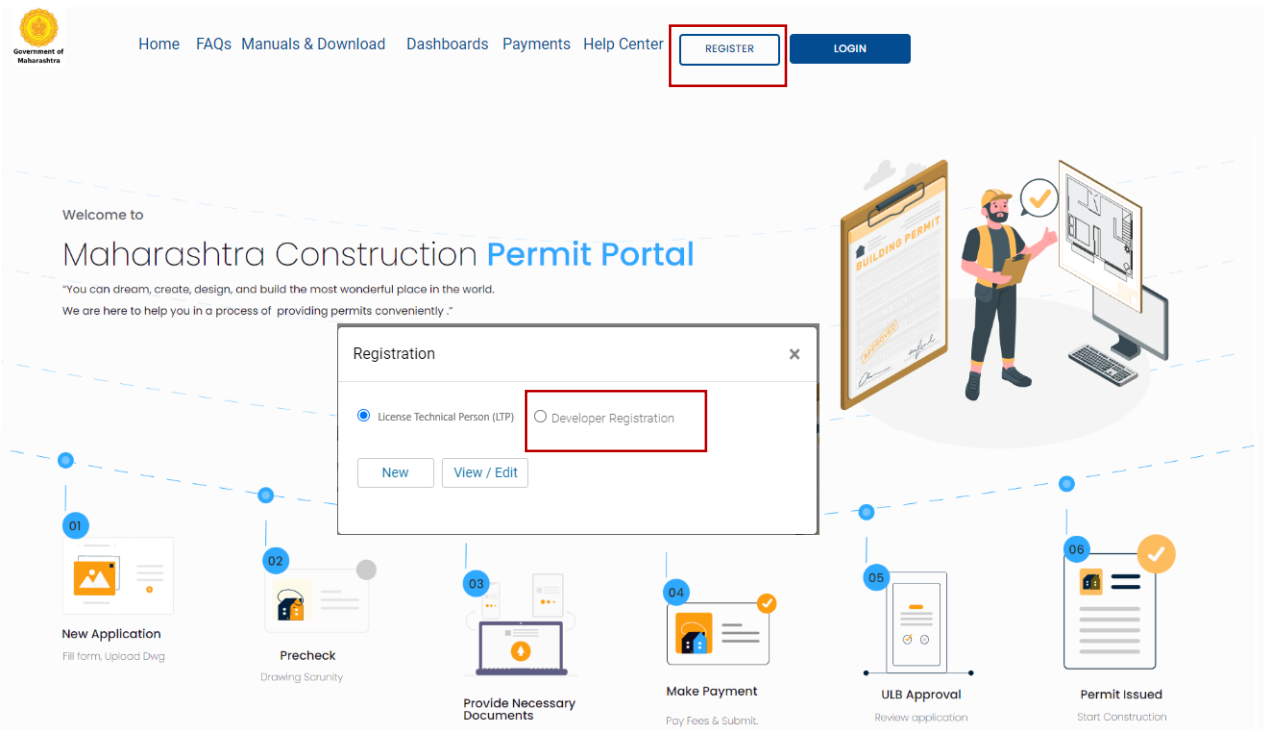

#### <span id="page-9-1"></span>*3.1 Developer/ Applicant Selection*

For Developer/ Applicant registration Applicant/ Developer needs to provide the below registration details, based on the category **Owner Type.**

The Aadhaar based OTP authentication is a mandatory criterion for Applicant/ Developer registration, based on the **Individual Owner** or **Authorized Person** mobile number provided in Aadhaar registration OTP will be sent, Applicant need to enter the OTP in order to authenticate and complete the Registration process.

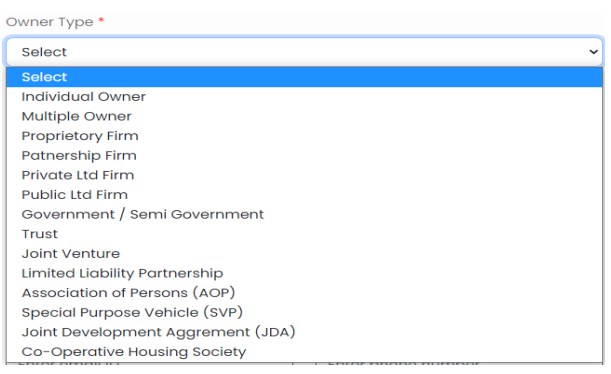

For Owner type as Private firm, Public ltd firm etc. where multiple stake holders are there Authorized person has to be mandatorily provided in order for registration and Authentication. Aadhaar based OTP will be sent to Authorized person registered number.

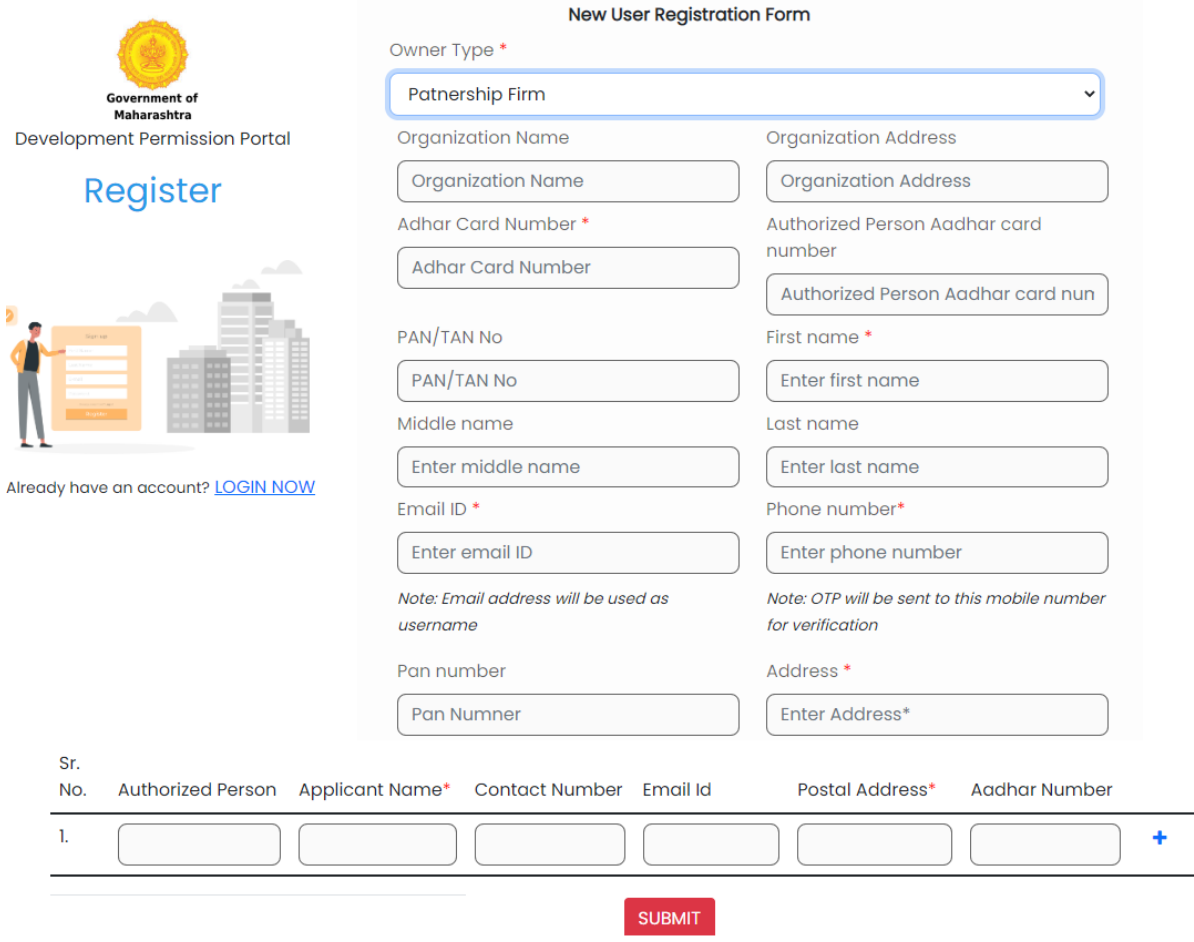

Confirmation SMS set to Developer/ Applicant.

Developer/ Applicant is now ready to use the DPMS portal.

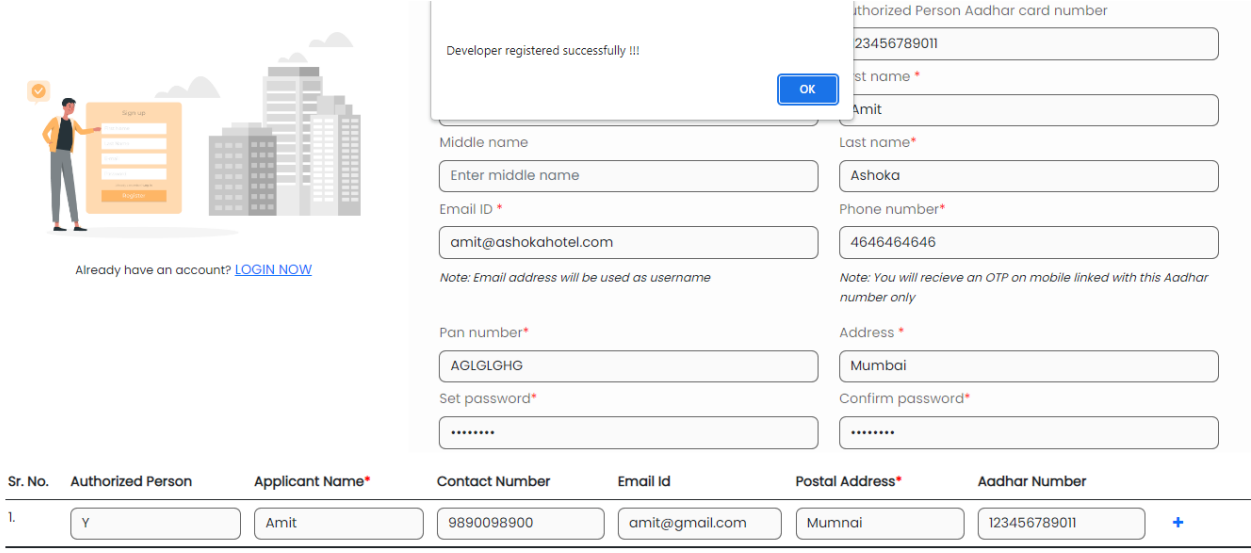